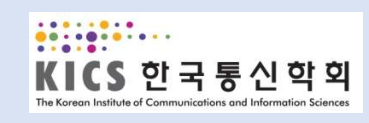

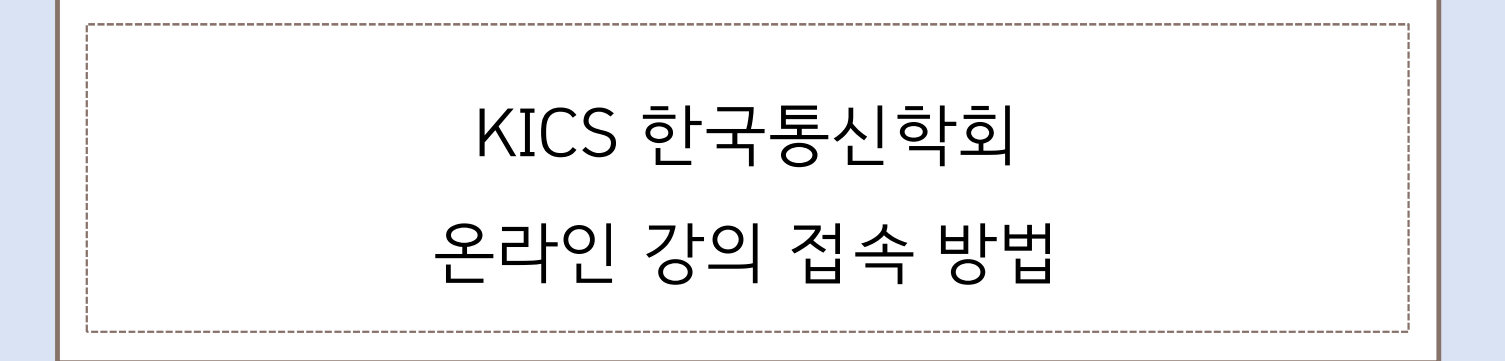

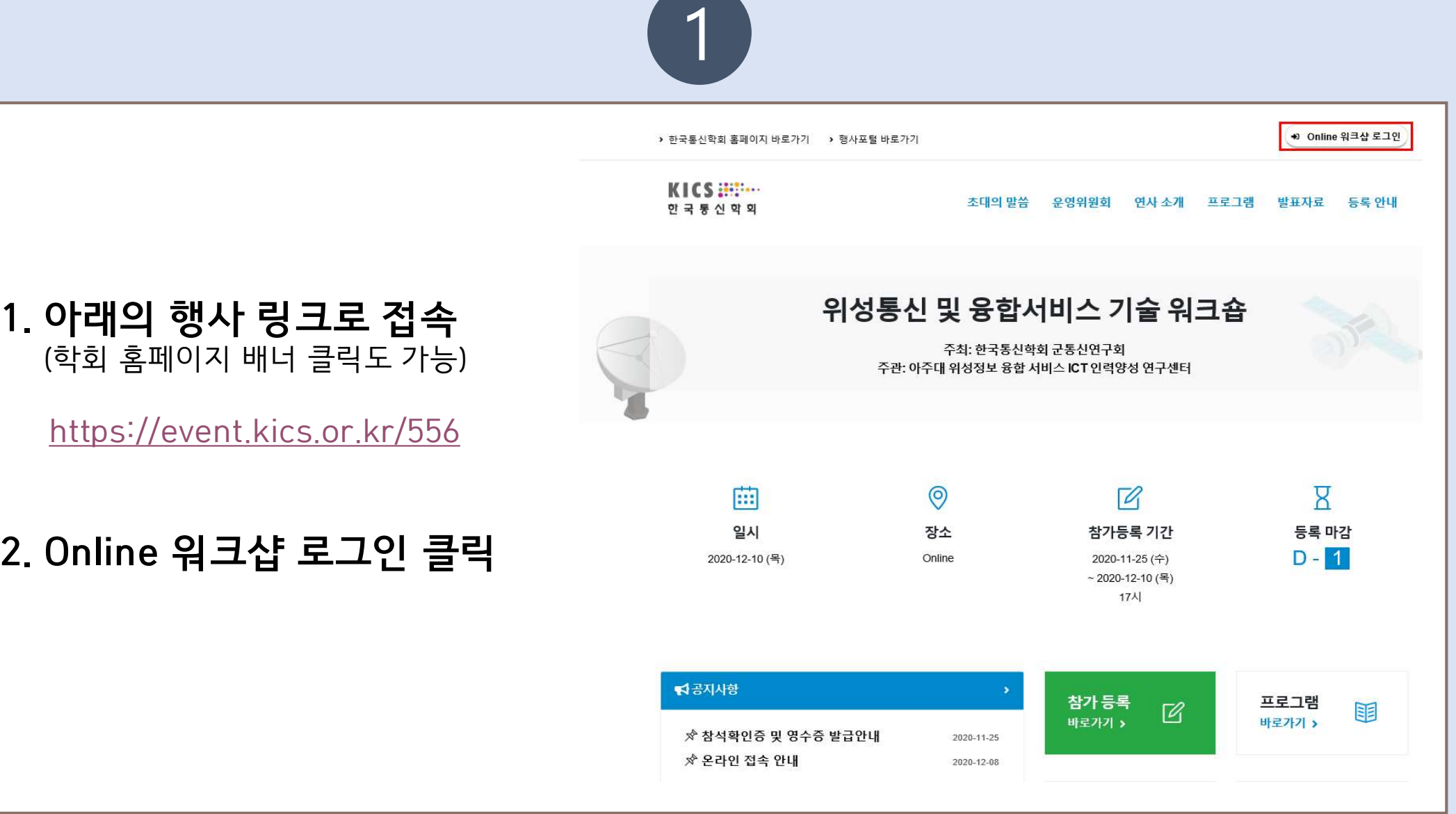

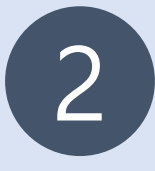

# 3. Online 워크샵 로그인

- 사전등록 시 메일로 받은 등록번호, 이름, E-mail 입력 후 로그인 버튼 클릭.

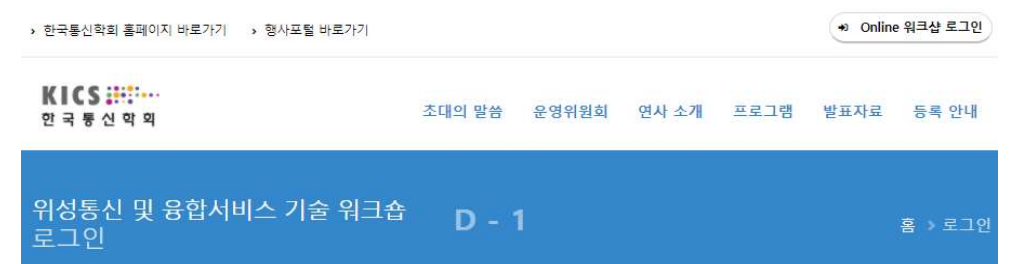

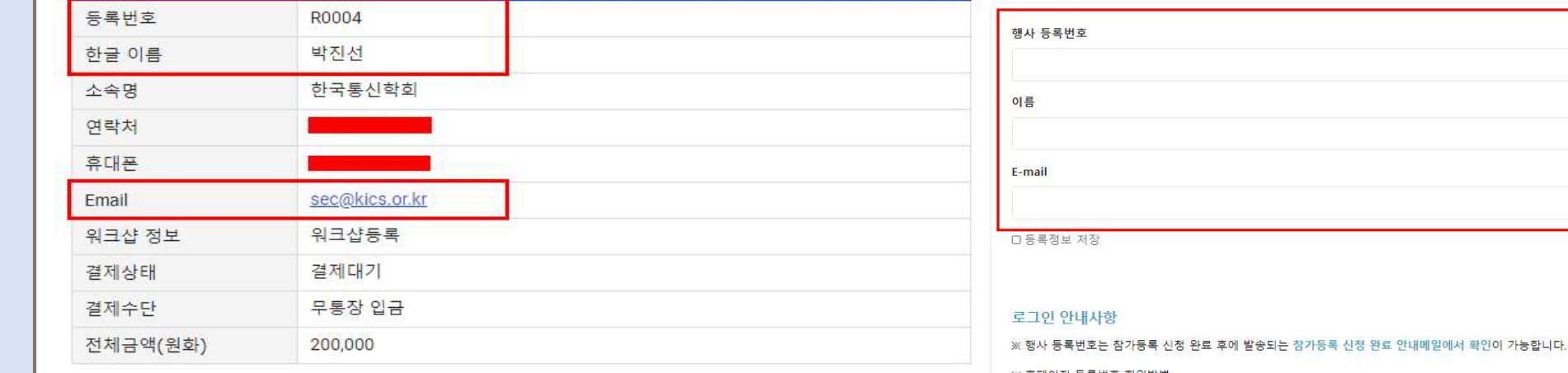

로그인 +1

※ 홈페이지 등록번호 확인방법

1. 회원 : 마이페이지 > 학술행사 참가내역에서 확인 가능

2. 비회원 : 참가등록기간에만 확인 가능하며, 학술행사 > 등록중 행사 > 참가등록확인에서 확인 가능

※ 본 행사와 관련한 모든 자료에 대해 무단 복제 및 촬영, 도용, 2차 수정, 재배포 및 상업적 사용을 금지합니다.

이를 위반할 경우 민·형사상 책임을 부담할 수 있습니다.

# 한국통신학회 홈페이지 바로가기

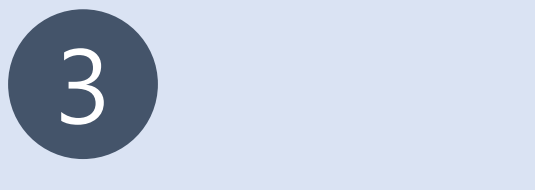

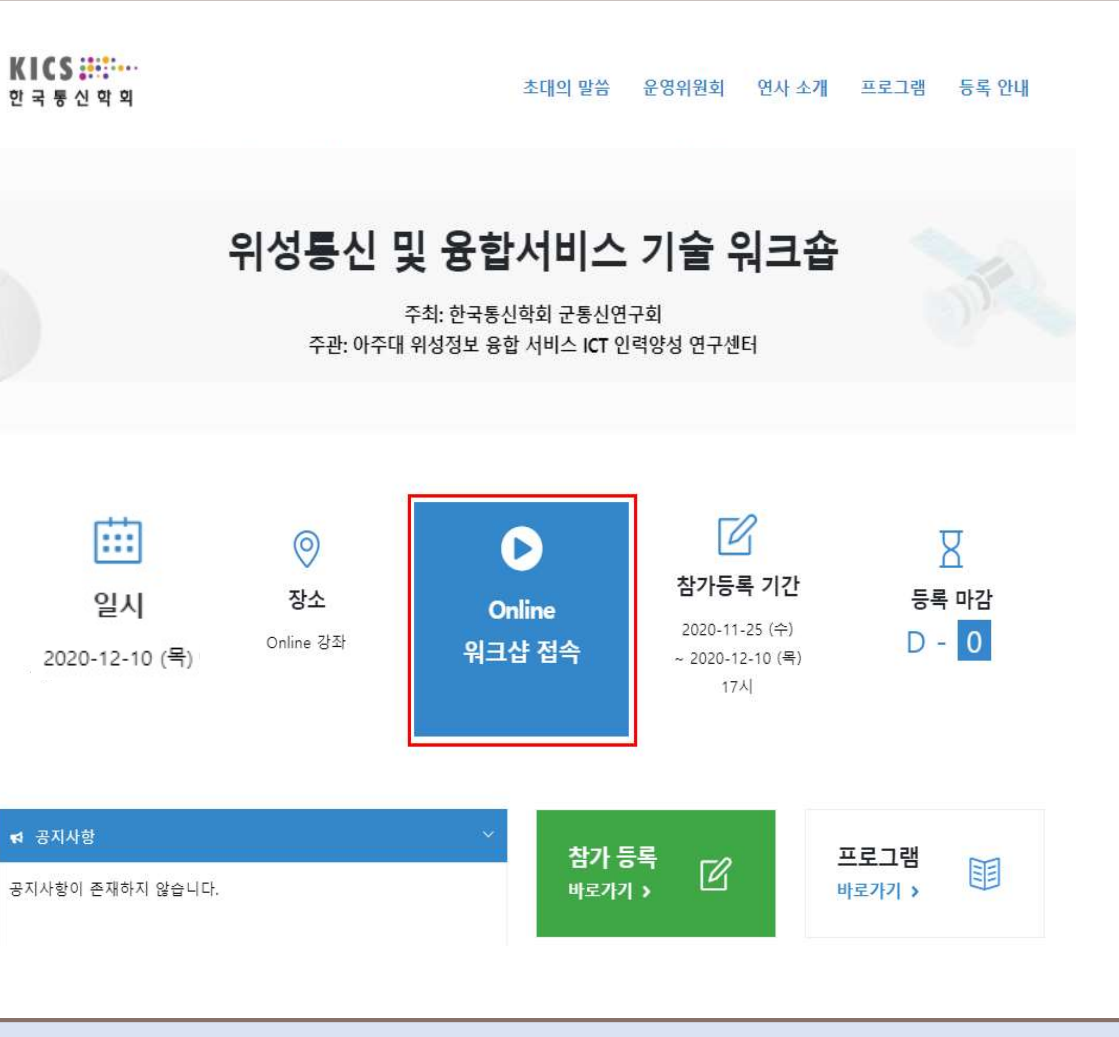

# |<br>| Online 워크샵 접속<br>| 이<sub>크샤 저소 버트</sub> 크리 - Alless Morring (1994년~19월 1일<br>- 워크샵 접속 버튼 클릭<br>- 워크샵 접속 버튼 클릭 4. Online 워크샵 접속<br>- 워크샵 접속 버튼 클릭<br>5. **해당 링크로 접속**<br>- 700M 전소 **4. Online 워크샵 접속**<br>- 워크샵 접속 버튼 클릭<br>**5. 해당 링크로 접속**<br>- ZOOM 접속

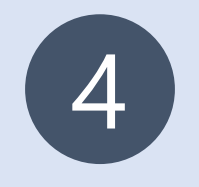

# 6. ZOOM 접속 방법

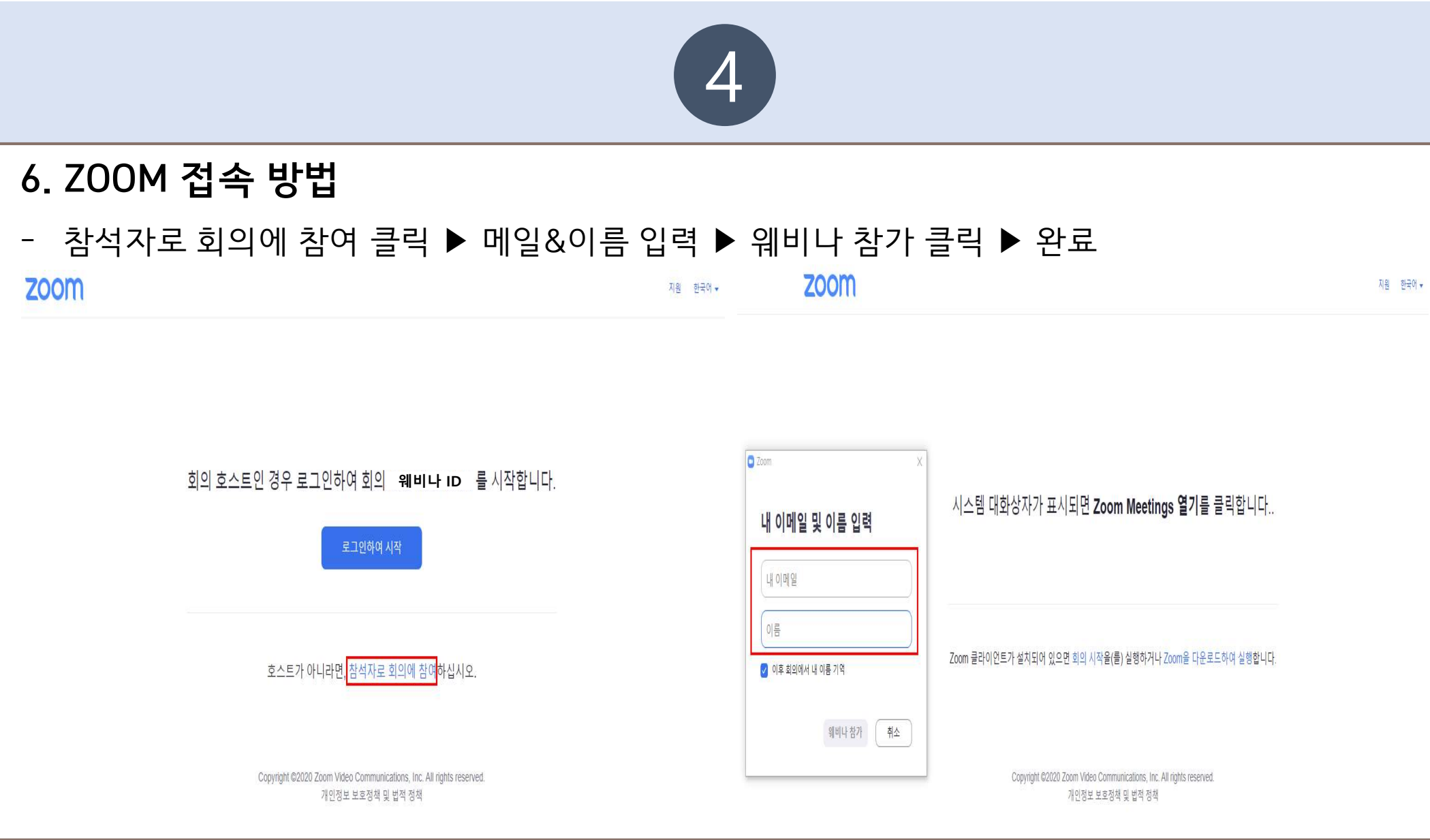